# **Introduction to Metview**

### **Computer User Training Course 2016**

### **Fernando Ii, Iain Russell, Sándor Kertész**

**Development Section**

**metview@ecmwf.int**

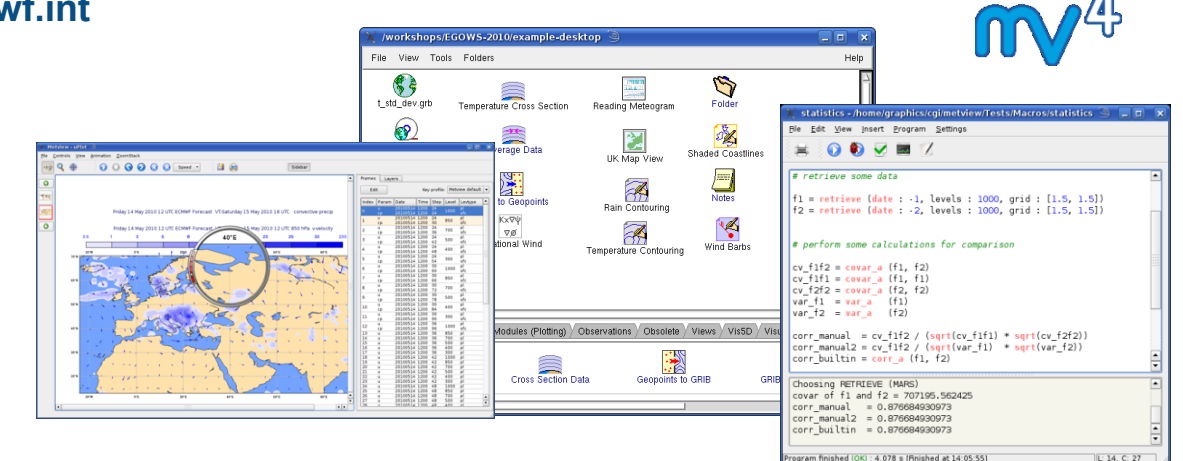

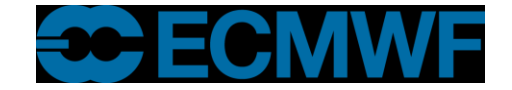

### What is Metview?

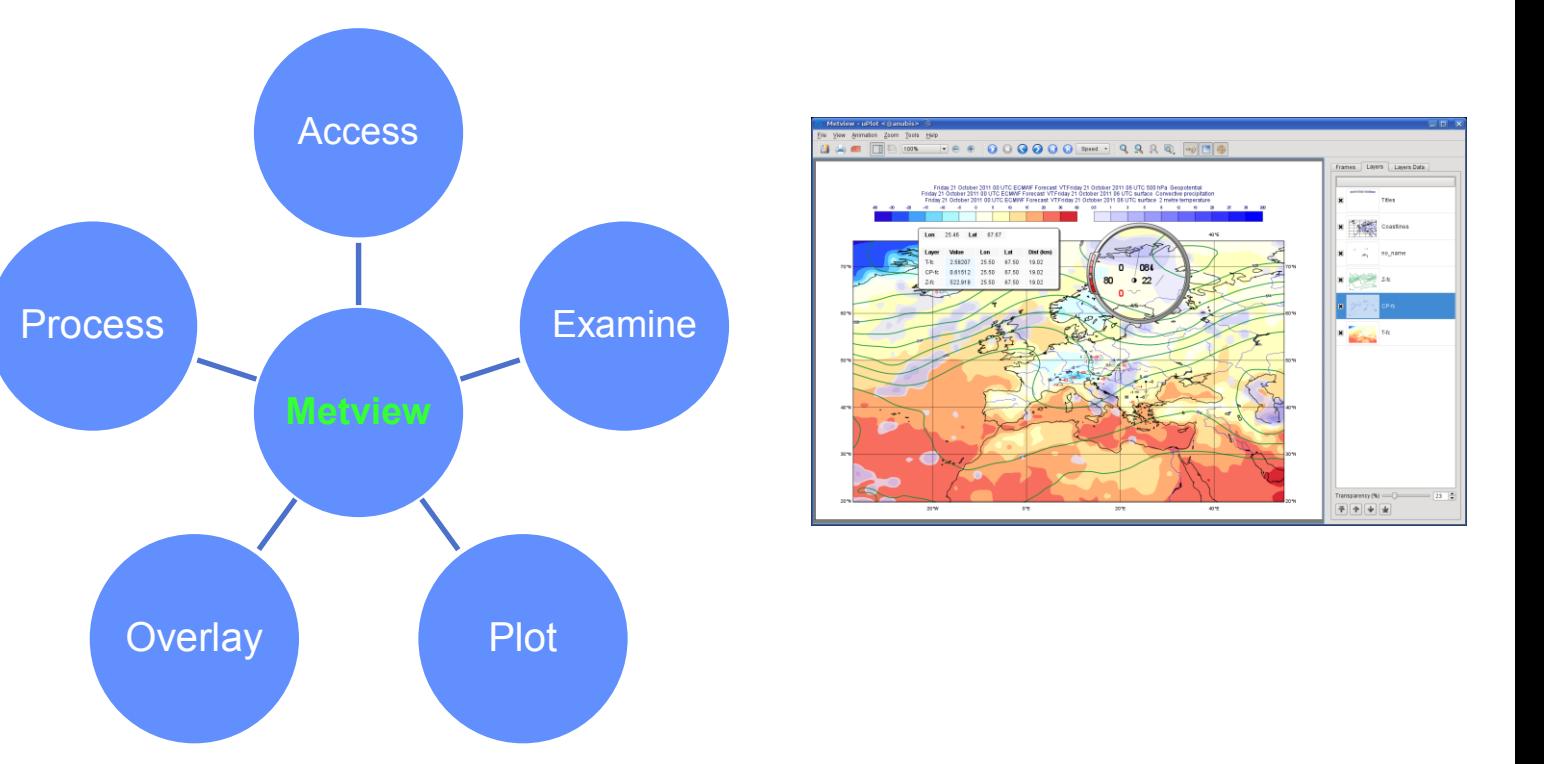

- **Working environment for operational and research meteorologists**
- **Allows analysts and researchers to easily build products interactively and run them in batch mode**

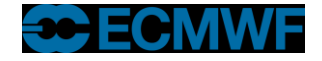

### What is Metview?

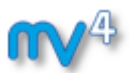

**Built on core ECMWF technologies:**

**MARS, GRIB\_API, Magics, ODB, Emoslib**

**(\* ecCodes, MIR)**

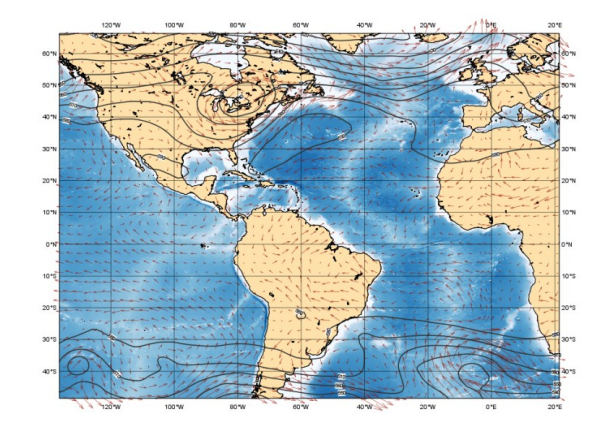

- **Can be easily installed and runs self-contained standalone**
	- **From laptops to supercomputers**
	- **No special data servers required (but can be easily connected to MARS or local databases)**
- **Open Source under Apache Licence 2.0**
- **Metview is a co-operation project with INPE (Brazil)**

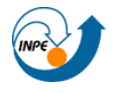

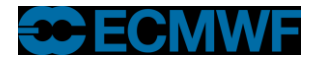

### Data handling in Metview

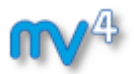

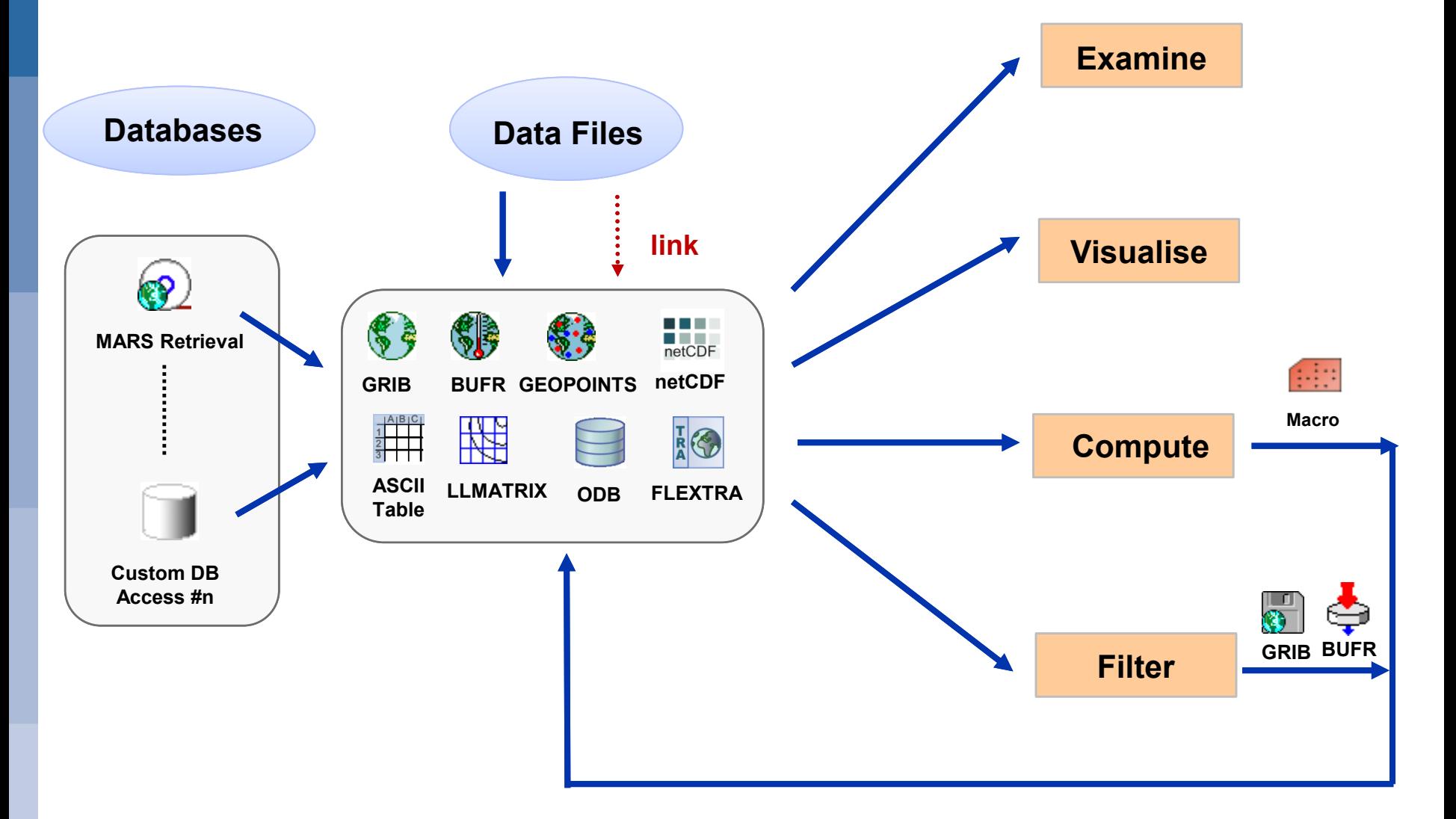

![](_page_3_Picture_3.jpeg)

### Icon-based interface

![](_page_4_Picture_1.jpeg)

 $\circledcirc$   $\circledcirc$   $\circledcirc$ 

### **Everything is represented by an icon**

- **Data, settings and processes**

![](_page_4_Picture_41.jpeg)

![](_page_4_Picture_5.jpeg)

 $86C$ 

/Sandy

### **Visualisation**

![](_page_5_Figure_1.jpeg)

![](_page_5_Figure_2.jpeg)

![](_page_5_Picture_3.jpeg)

#### **Introduction to Metview, February 2016 6**

## Drag and Drop

![](_page_6_Figure_1.jpeg)

![](_page_6_Figure_2.jpeg)

![](_page_6_Picture_3.jpeg)

## Drag and Drop

![](_page_7_Figure_1.jpeg)

![](_page_7_Figure_2.jpeg)

![](_page_7_Picture_3.jpeg)

## Drag and Drop

![](_page_8_Figure_1.jpeg)

![](_page_8_Picture_2.jpeg)

![](_page_8_Picture_5.jpeg)

### Drag and Drop - Overlay

![](_page_9_Figure_1.jpeg)

![](_page_9_Figure_2.jpeg)

![](_page_9_Picture_3.jpeg)

## Display Window - Magnifier

![](_page_10_Picture_1.jpeg)

![](_page_10_Figure_2.jpeg)

![](_page_10_Picture_3.jpeg)

### Display Window - Cursor Data

![](_page_11_Picture_1.jpeg)

![](_page_11_Figure_2.jpeg)

![](_page_11_Picture_3.jpeg)

### **Introduction to Metview, February 2016 12**

### Display Window - Layer Metadata

![](_page_12_Picture_1.jpeg)

![](_page_12_Figure_2.jpeg)

![](_page_12_Figure_3.jpeg)

![](_page_12_Picture_35.jpeg)

![](_page_12_Picture_5.jpeg)

### Macro language

- 
- **Powerful high-level meteorologically oriented script language**
- **All Metview tasks can be written or saved as macros, and run in batch or interactive modes**
- **Interfaces with Fortran/C/C++ code**
- **Outputs:**
	- **derived data**
	- **interactive plotting window**
	- **graphics formats (e.g. PS, PNG, SVG, KML, PDF)**
- **Metview provides different ways to automatically generate Macro code**

```
Slide 14
plot ( [ps,svg], q )
    # Read a grib file
    temp = read ( "/home/graphics/temp.grb" )
    # Re-scaling field
    if threshold > 0 then
        temp = temp – 100
        a = integrate ( temp )
    end if
    # Compute the gradient
    q = gradientb ( temp )
    # Save field
    write ( "/home/graphics/gradient.grb" , q )
    # Plot field
```
![](_page_13_Picture_11.jpeg)

## Strong synergy between Icons & Macros

![](_page_14_Picture_1.jpeg)

### **Every icon can be translated into a Macro command**

![](_page_14_Figure_3.jpeg)

![](_page_14_Picture_4.jpeg)

#### **Introduction to Metview, February 2016 15**

### Strong synergy between Icons & Macros

![](_page_15_Picture_1.jpeg)

![](_page_15_Figure_2.jpeg)

![](_page_15_Picture_3.jpeg)

### Metview and MARS

![](_page_16_Picture_1.jpeg)

- **Metview incorporates a MARS client module**
	- **Built from same source code**
	- **All processing options are available**
	- **Direct access to local MARS archive, or through the Web API for external access**
- **All MARS parameters can be accessed**
- **Metview caches retrieved data**
- **Metview can examine, visualise and process any data formats in MARS**

![](_page_16_Picture_9.jpeg)

![](_page_16_Picture_10.jpeg)

### Examining data

- **Metview provides tools to inspect data to**
	- **check contents and structure**
	- **inspect headers**
	- **spot errors or inconsistencies**
- **Supported formats: GRIB, BUFR, ODB, netCDF, GeoPoints**
- **Statistics of data are shown in sidebar of plot window**
- **Or through the** *Examiners*
	- from the user main interface
	- **standalone:**

*metview –e grib test.grib*

**(** *–e bufr , –e odb )*

![](_page_17_Figure_13.jpeg)

**Display window with data statistics (right)**

![](_page_17_Figure_15.jpeg)

**GRIB Examiner**

![](_page_17_Picture_17.jpeg)

## Many more features …

![](_page_18_Figure_1.jpeg)

![](_page_18_Picture_2.jpeg)

![](_page_18_Picture_5.jpeg)

### Who uses Metview?

- **Used internally at ECMWF by researchers and operational analysts**
	- **To assess the quality of Observations/Forecast**
	- **To develop new (graphical) products**
	- **For general research activities**
- **Member States (local installations and remotely on our** *ecgate* **server)**
- **Other national weather services and Universities**
- **Commercial customers**

![](_page_19_Picture_8.jpeg)

![](_page_19_Picture_9.jpeg)

![](_page_19_Picture_11.jpeg)

![](_page_19_Picture_13.jpeg)

### For more information …

![](_page_20_Picture_1.jpeg)

### **email us:**

**Metview: metview@ecmwf.int**

**web pages:**

**https://software.ecmwf.int/metview**

- **Download**
- **Documentation and tutorials available**
- 
- **Metview articles in recent ECMWF newsletters**

**http://download.opensuse.org/repositories/home:/SStepke/**

**Metview training course at ECMWF, 26 - 30 September 2016**

![](_page_20_Picture_12.jpeg)